## **NetIQ 2FA**

## **Eenmalig installeren app en registreren telefoon**

Installeer de app **NetIQ Advanced Authentication** <sup>6</sup><sup>1</sup> op je telefoon via de AppStore (iOs) of Playstore (Android). Deze app is nodig om de QR code mee te kunnen scannen die je tijdens een latere stap in het proces moet uitvoeren.

Nadat je de NetIQ app op je telefoon hebt geïnstalleerd, ga naar de onderstaande link op je PC, laptop of Tablet **https://aa.politieacademie.nl/accoun[t](https://aa.politieacademie.nl/account)** en voer de onderstaande stappen uit:

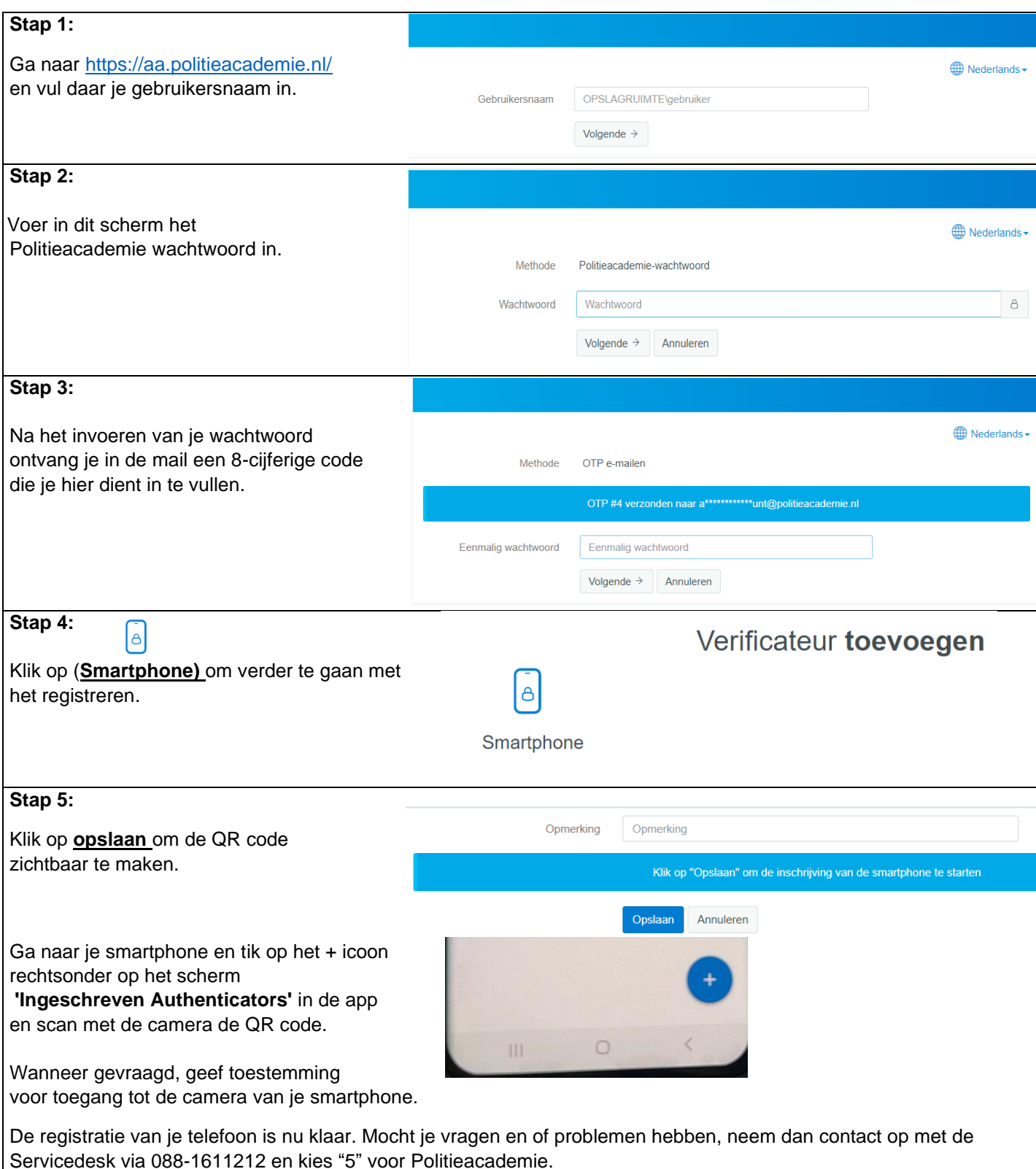